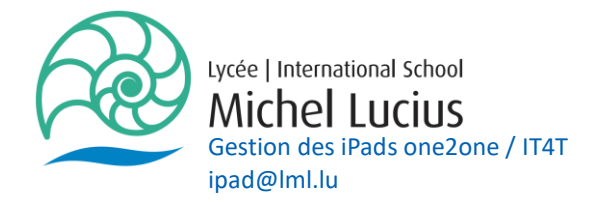

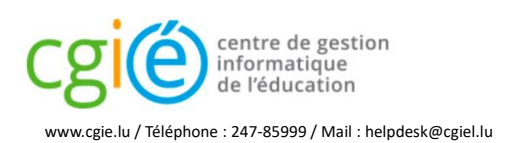

## Guide pour l'utilisation de IAM, WebUntis, Eduroam, myCard

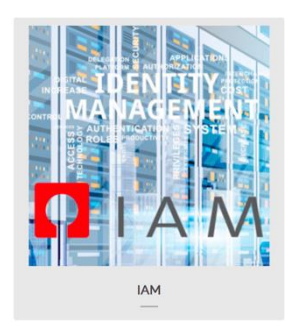

L'IAM (Identity and Access Management),géré par le CGIE, synchronise les identités et donne accès aux réseaux informatiques des lycées, au portail web de l'éducation, à l'application Restopolis, à Office 365, au système d'accès à Internet pour appareils mobiles Eduroam ainsi qu'à différentes applications administratives du Ministère de l'Éducation nationale, de l'Enfance et de la Jeunesse.

En cas de problème avec votre IAM vous devez vous connecter au site iam.education.lu et demander un nouveau code d'activation par envoi postal (1). On vous enverra un nouveau code d'activation par courier. Ce code vous permettra d'activer votre IAM (2).

## **CIDENTITY AND ACCESS MANAGEMENT**

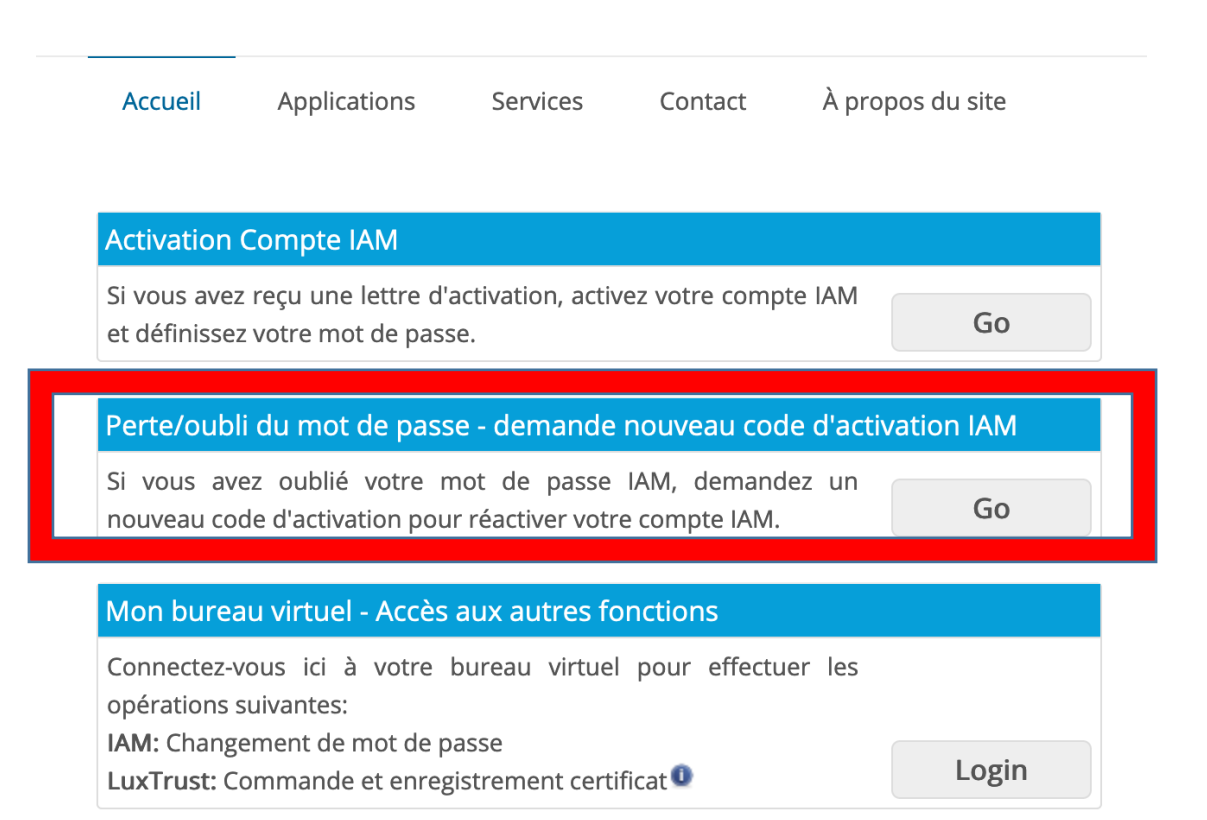

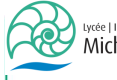

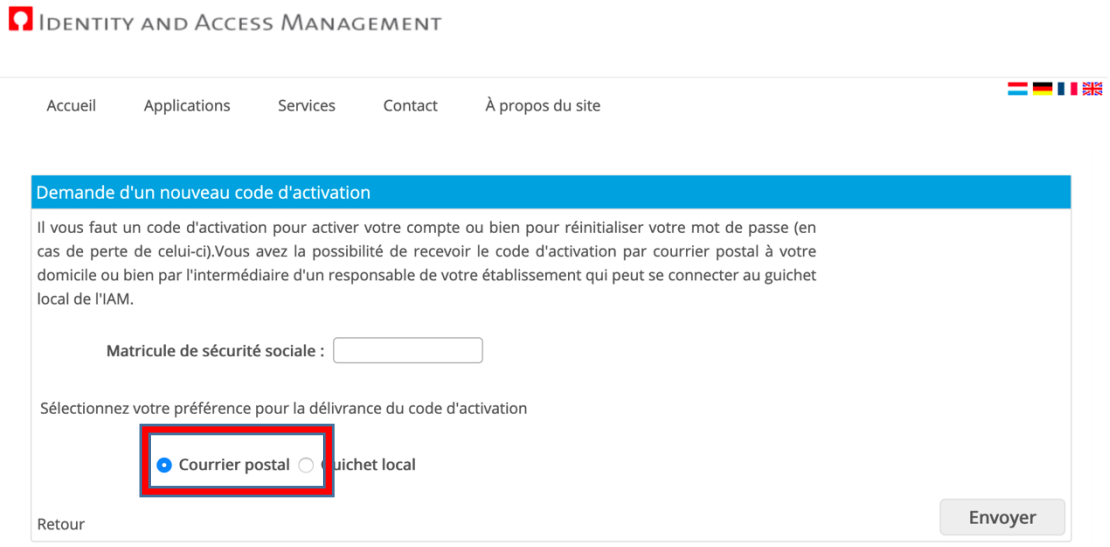

(1)

## **O** IDENTITY AND ACCESS MANAGEMENT

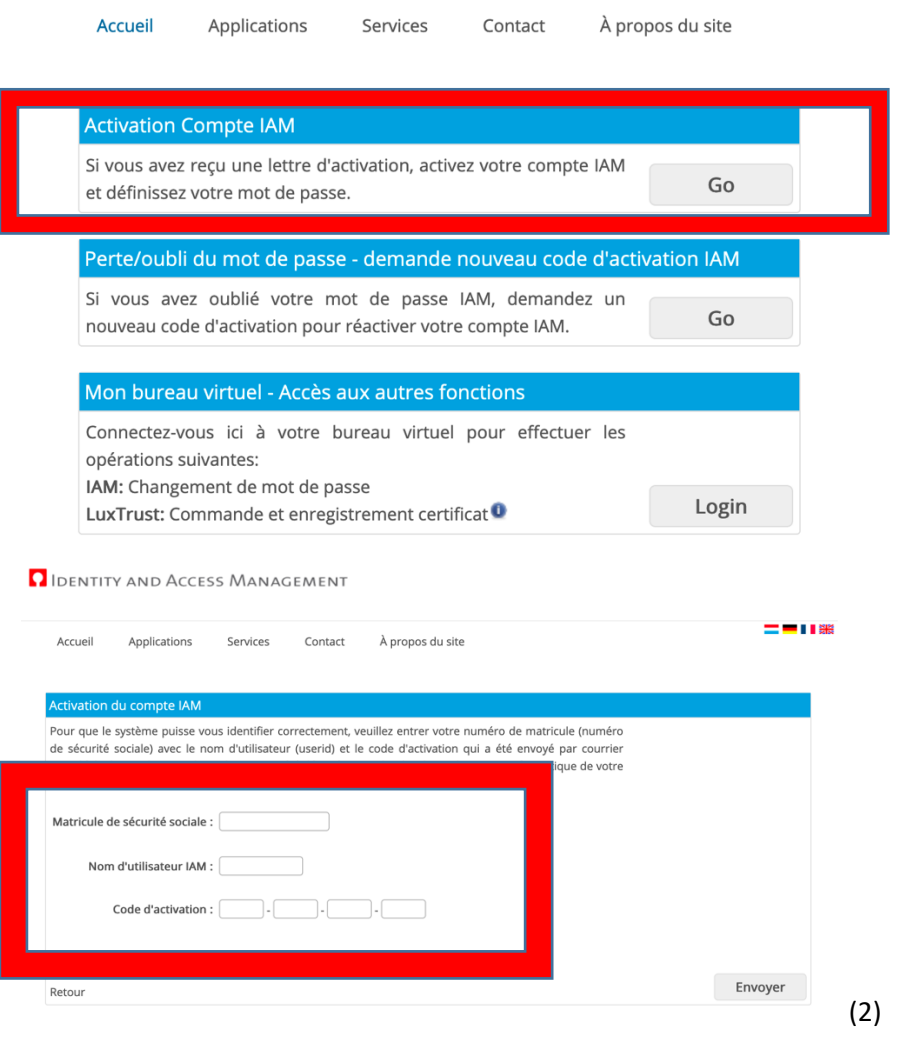

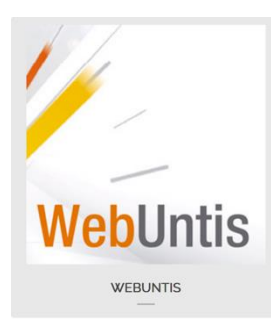

Enseignants, élèves et parents peuvent consulter les horaires actualisés dans le livre de classe électronique WebUntis. En plus de l'utilisation sur PC ou portable, on peut avoir l'horaire actualisé à portée de main sur sa tablette ou son Smartphone grâce à l'app gratuite Untis Mobile.

Pour accéder à WebUntis du LML veuillez accéder directement à l'adresse : webuntis.lml.lu

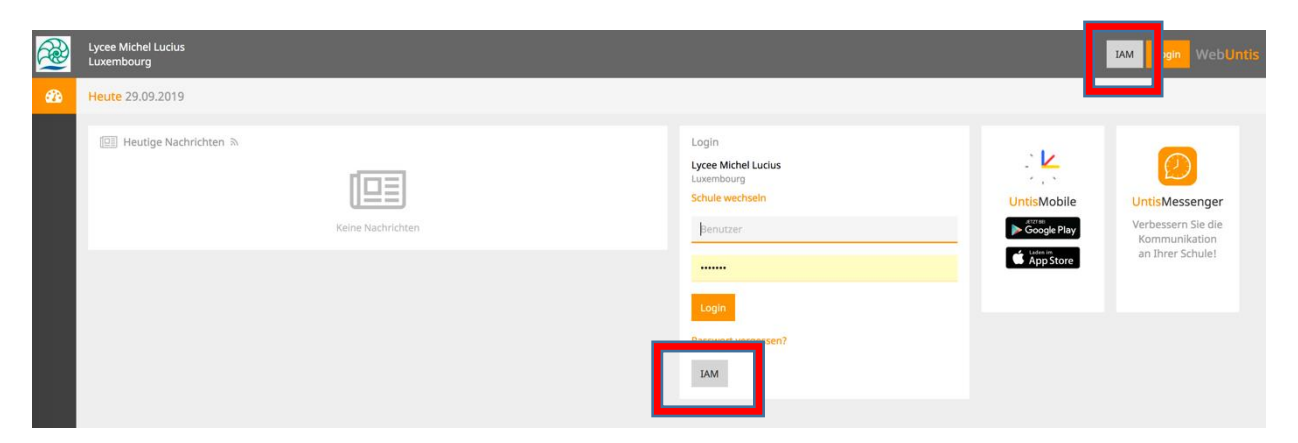

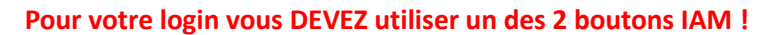

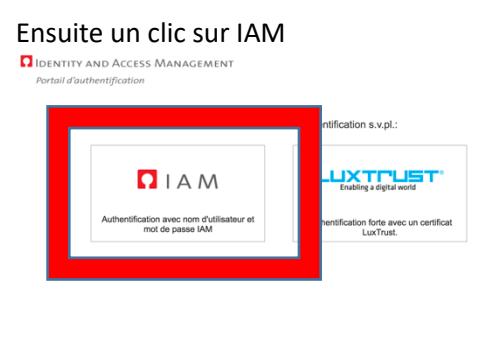

Copyright © 2019 MENJE / CGIE

Et finalement vous entrez votre login et votre mot de passe :

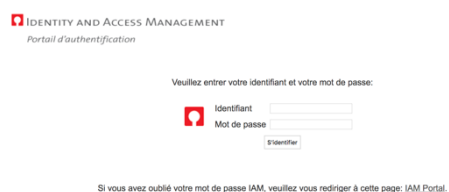

Si, en suivant cette procédure, vous n'arrivez pas à vous connecter, veuillez contacter M. Hougardy.

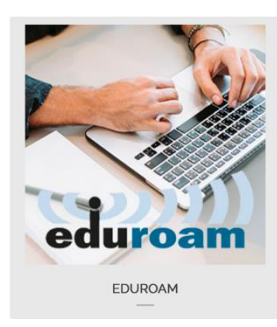

Eduroam est un service de réseau sans fil (WiFi) qui vise à donner accès à Internet aux membres des communautés de l'Éducation et de la Recherche depuis les établissements scolaires, académiques et scientifiques, ceci tout autour du monde entier, sans avoir besoin de se soucier de leur localisation, et sans tracas administratif.

Afin d'assurer ce service de connectivité internationale, le CGIE a signé la convention eduroam. Depuis lors, l'IAM du CGIE offre aux utilisateurs de l'Éducation nationale un accès au réseau sans fil eduroam.

## **Pour configurer/accéder à Eduroam on doit posséder un IAM valide.**

Pour configurer Eduroam sur un appareil portable il faut se trouver dans un réseau WIFI auquel on a accès (par exemple à domicile !) et accéder avec l'appareil à la page : https://portal.education.lu/services/eduRoam

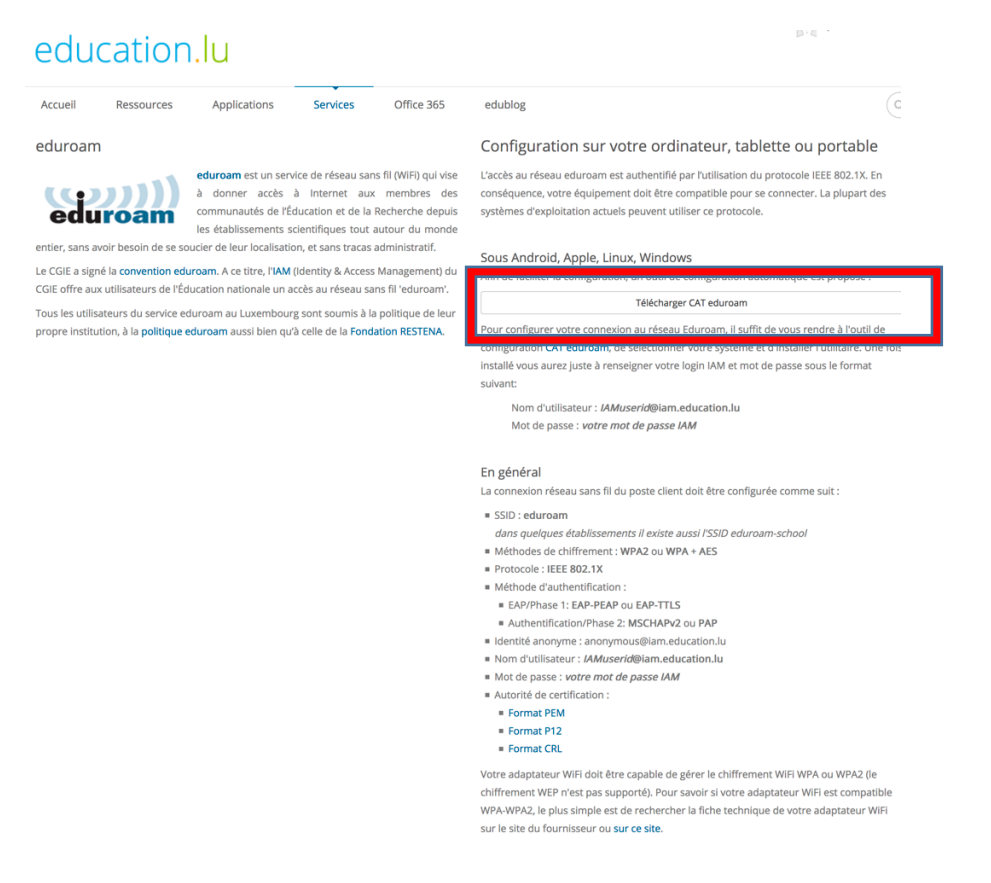

Il faut charger CAT eduroam et suivre ensuite les instructions affichées.

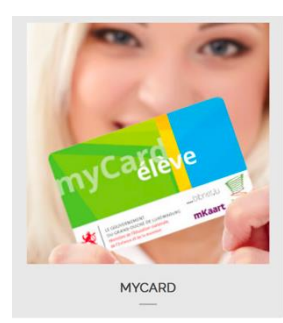

La carte myCard est une pièce d'identification officielle prouvant pour les élèves: leur statut d'élève inscrit à un lycée.

À part sa fonction d'identification, la carte peut héberger diverses fonctions d'authentification et de paiement électroniques. La carte est le « passe-partout » au lycée. Elle peut être utilisée pour

- l'emprunt de livres à la bibliothèque du lycée,
- l'accès et le paiement auprès du service de photocopies du lycée,
- l'accès et le paiement auprès du service d'impression du lycée
- l'accès au restaurant scolaire et à la cafétéria du lycée,
- le paiement électronique au restaurant scolaire et à la cafétéria du lycée,
- l'accès au transport scolaire pour les élèves

Si vous rencontrez des problèmes avec la carte myCard veuillez vous adresser à Mme Breuer.

Pour toutes autres questions veuillez vous adresser au helpdesk du CGIE qui est le gestionnaire de ces services.

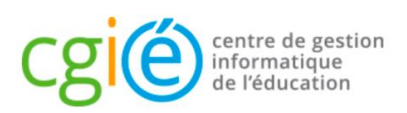

www.cgie.lu / Téléphone : 247-85999 / Mail : helpdesk@cgiel.lu